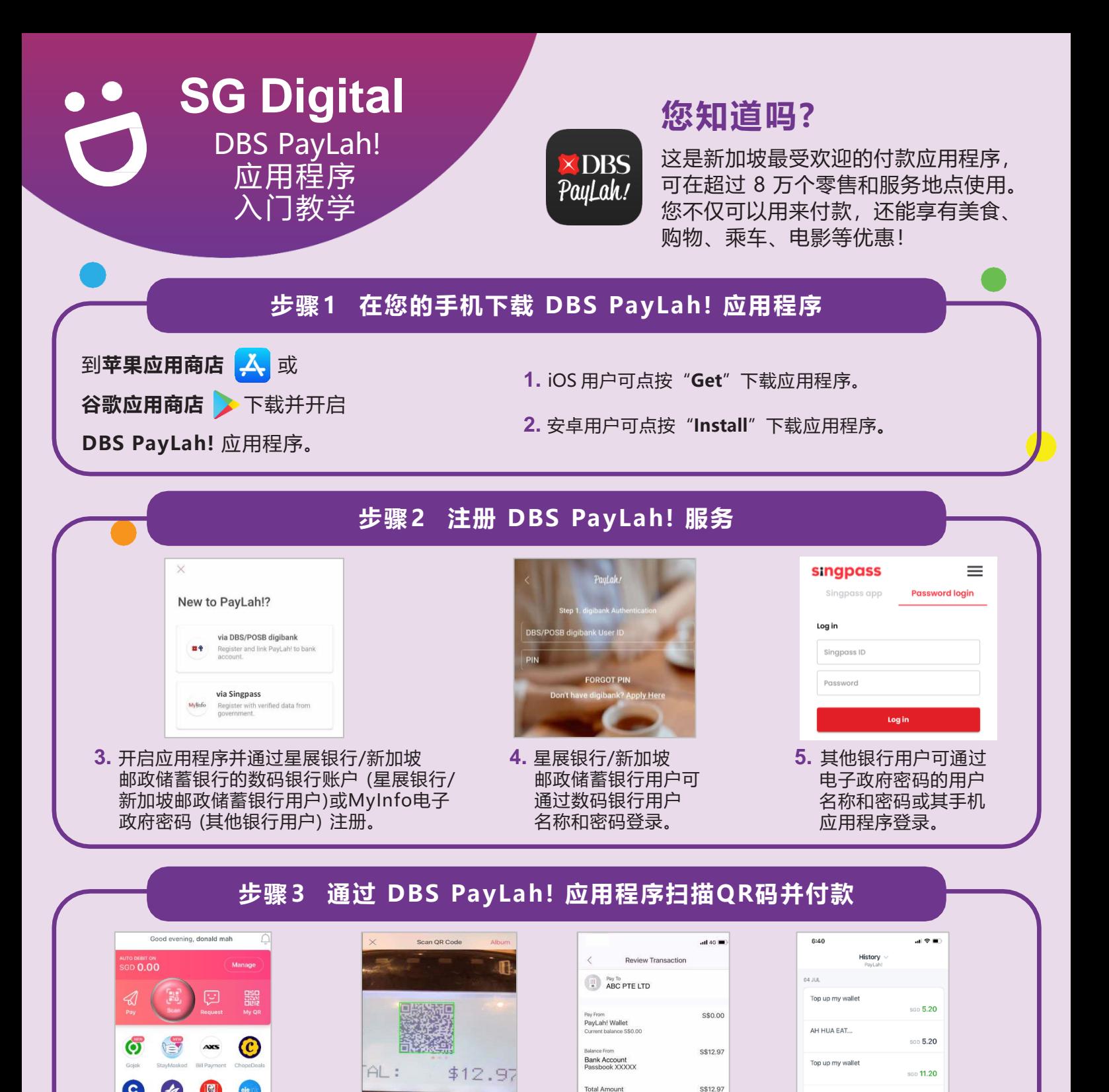

## **网络安全贴士** (由星展银行提供)

**6.** 在主页点按

 $\left($ e

**Williams** 

**!**

"**Scan**"(扫描)。

 $\left( \blacksquare \right)$ 

 $\Box$ 

• **请勿**向任何人或不明网站透露您的密码、一次性密码 (OTP) 或其他个人资料。

7. 扫描商家的 QR 码。 8. 检查商家名称和付款 9. 完成付款后,点按

资料,然后确认付款。

S\$12.97

"**History**"查看交易记录。

and a straightful contracts

sep 11.20

AH HUA EAT.

01 JUL

- **请勿**将您的银行和个人资料存在配备和网站。完成交易后,记得退出系统。
- 为您的银行交易**设置**简讯/电邮通知,以监督任何可疑交易。

**DR** 

Scan QR Code

:DIGITAL

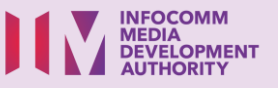